# <span id="page-0-0"></span>Help Using Binary Filters

## **Binary Filters Demo.bat**

Syntax: "Binary Filters Demo"

(Batch Script) Copyright (c) Gareth B. Dolby 2016

This provides you with a demonstration of binary filters using a database that is on all computers. That database is your disk's directories. It creates a report listing duplicates in your PATH, plus programs that are not in your PATH. It does not mean that these programs of yours are inaccessible, because your computer might have a shortcut to them. They just are not easily accessible within a CMD or COMMAND window. Also, duplicate PATHs are undesirable.

Its report opens in another window, which locks the CMD or COMMAND window until you close the report. It then prompts you to press any key to continue, because the window might close, otherwise.

You are welcome to open "Binary Filters Demo.bat" into an editor to learn how it works. You will find the file in the folder where you chose to install the Binary Filters.

"Binary Filters Demo.bat" intentionally lease behind a trail of temporary files in the folder where you executed it. These are of paramount importance to those who want to learn how the process works. Others may delete them. They are:

DEMODIR1.BAT DEMODIR1.TXT DEMODIR2.TXT DEMOOUT.TXT

The program demonstrates many ways that you can use the Binary Filters to process data, along with the basics of batch programming (scripting), redirection and piping.

There are other ways to have the DIR command do more work to do the same job faster and create smaller files, but that would not demonstrate as many features of the Binary Filters.

# **ECHO2CON**

Syntax: ECHO2CON

(Filter) (32-bit executable file) Copyright (c) Gareth B. Dolby 1997-2014 This filter sends the data from its standard input to both the standard output and the standard error device. REDIRECTION of the standard input and standard output is possible. The standard error device is always the console.

ECHO2CON is handy when you are troubleshooting a filter sequence. Placing ECHO2CON inside the sequence allows you to see intermediate results without disrupting the sequence itself.

[Example using ECHO2CON, LOWER, UNIQUE and WORDS](#page-1-0) [ECHO2CON ERRORLEVELs](#page-1-1)

# <span id="page-1-0"></span>*Example using ECHO2CON, LOWER, UNIQUE and WORDS:*

*LOWER < book.txt | WORDS '- | ECHO2CON | SORT | UNIQUE >words.txt*

will create WORDS.TXT; a [LOWER-](#page-5-0)case list of all the [UNIQUE](#page-10-0) [WORDS](#page-12-0) contained in BOOK.TXT. [ECHO2CON](#page-0-0) will display those WORDS before they are SORTed.

## <span id="page-1-1"></span>*ECHO2CON ERRORLEVELs*

<span id="page-1-2"></span>ERRORLEVELs: None.

#### **AFTER**

Syntax: AFTER  $[-n]-n]+0n|-0n$  [key|ch[ar]] [<prefix>]

(Filter) (32-bit executable file) Copyright (c) Gareth B. Dolby 1997-2014

This parse filter only includes the remainder of each line AFTER the **KEY** character. The beginning of the line is excluded. The **KEY** itself is excluded. The default **KEY** is groups of spaces and tabs. REDIRECTION of the input and output is possible.

The sizes of input and output files are unlimited, while the length of lines is only limited by memory.

**+n** only includes the remainder AFTER the Nth occurrence of the **KEY**, counting forward from the beginning of each line. If the Nth **KEY** does not exist, includes the entire line as-is. Default is +1.

**-n** only includes the remainder AFTER the Nth occurrence of the **KEY**, counting backward from the end of each line. If the Nth **KEY** does not exist, includes the entire line as-is.

**+0n** only includes the remainder AFTER the Nth occurrence of the **KEY**, counting forward from the beginning of each line. If the Nth **KEY** does not exist, the entire line is excluded. N defaults to 1.

**-0n** only includes the remainder AFTER the Nth occurrence of the **KEY**, counting backward from the end of each line. If the Nth **KEY** does not exist, the entire line is excluded. N defaults to 1.

**KEY** is optionally any single, visible, (Graphic black-space) character. Letters are case-sensitive.

**CHAR** excludes +N CHARacters counting forward from the beginning or includes -N CHARacters counting backward from the end of each line, instead of using a **KEY** character. Tabs are treated as one CHARacter. Default is +1.

HINT: If your **KEY** is a digit, place it before your + or - option on the command line; e.g. 2+3, not +32, not +3 2, not +3 2. Similarly, the **KEY** may be  $+$  or  $-$ .

**PREFIX** is an optional string that replaces the excluded portion at the beginning of each line. BATCH replaceable parameters and the following escape sequences are supported within the PREFIX:

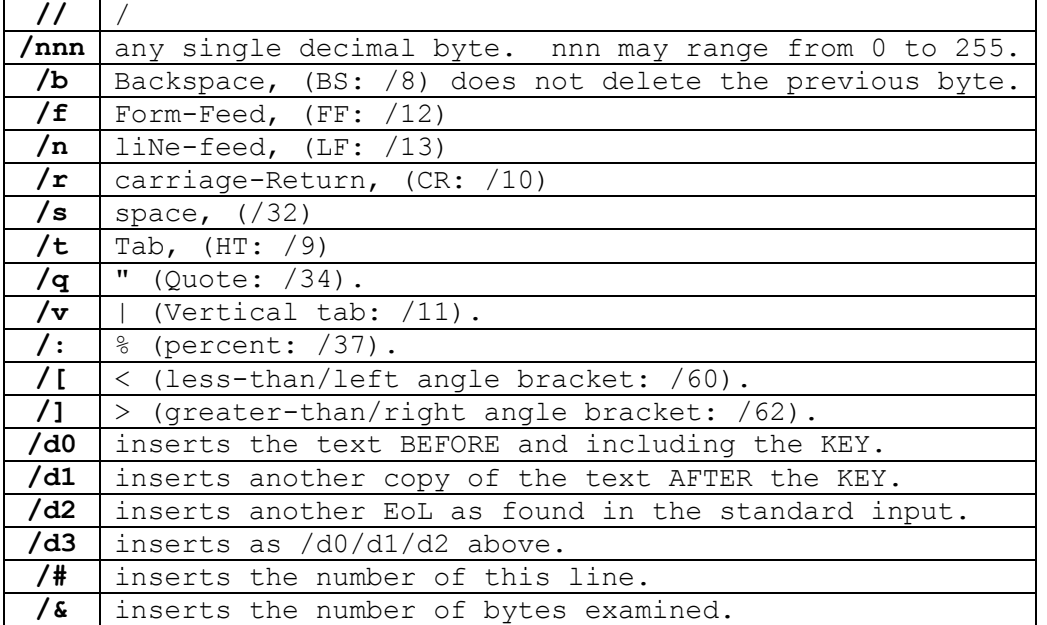

If **/** is followed by any other character, it is interpreted according to [SR.](#page-13-0)

[Example using AFTER, BEFORE, LOWER, SINGLES and UNIQUE](#page-2-0) [Example using AFTER, BEFORE and UNIQUE](#page-4-0) [Example using AFTER, BEFORE, PREFIX and SUFFIX](#page-9-0) [Example using AFTER, BEFORE, UNIQUE, UPPER and WORDS](#page-13-1) [AFTER ERRORLEVELs](#page-3-0)

# <span id="page-2-0"></span>*Example using AFTER, BEFORE, LOWER, SINGLES and UNIQUE:*

*BEFORE +3 <p.s|SINGLES :|LOWER|find ":call:"|AFTER -1: |sort|UNIQUE /U*

will FIND all CALLs in assembly file P.S, delete their comments [\(BEFORE](#page-3-1) +3), ignore tabs [\(SINGLES\)](#page-7-0) and differences in case [\(LOWER\)](#page-5-0), extract the labels and "CALL"  $(A$  FTER  $-1$ :), SORT them and display those which are called only once  $(UNIQUE /U)$  $(UNIQUE /U)$ . This reveals subroutines that could be integrated into the calling section. It still works if there is neither space nor tab between "label:" and "call".

## <span id="page-3-0"></span>*AFTER ERRORLEVELs*

<span id="page-3-1"></span> 1 The **KEY** character was not found. Otherwise, errors are per [SR ERRORLEVELS.](#page-32-0)

# **BEFORE**

Syntax: BEFORE  $[-n]-n]+0n]-0n]$ [key|ch[ar]] [<suffix>]

(Filter) (32-bit executable file) Copyright (c) Gareth B. Dolby 1997-2014

This parse filter only includes the beginning of each line BEFORE the **KEY** character. The remainder of the line is excluded. The **KEY** itself is excluded. The default **KEY** is groups of spaces and tabs. REDIRECTION of the input and output is possible.

The sizes of input and output files are unlimited, while the length of lines is only limited by memory.

**+n** only includes the beginning BEFORE the Nth occurrence of the **KEY**, counting forward from the beginning of each line. If the Nth **KEY** does not exist, includes the entire line as-is. Default is +1.

**-n** only includes the beginning BEFORE the Nth occurrence of the **KEY**, counting backward from the end of each line. If the Nth **KEY** does not exist, includes the entire line as-is.

**+0n** only includes the beginning BEFORE the Nth occurrence of the **KEY**, counting forward from the beginning of each line. If the Nth **KEY** does not exist, the entire line is excluded. N defaults to 1.

**-0n** only includes the beginning BEFORE the Nth occurrence of the **KEY**, counting backward from the end of each line. If the Nth **KEY** does not exist, the entire line is excluded. N defaults to 1.

**KEY** is optionally any single, visible, (Graphic black-space) character. Letters are case-sensitive.

**CHAR** includes +N CHARacters counting forward from the beginning or excludes -N CHARacters counting backward from the end of each line, instead of using a **KEY** character. Tabs are treated as one CHARacter. Default is +1.

HINT: If your **KEY** is a digit, place it before your + or - option on the command line; e.g. 2+3, not +32, not +3 2, not +3 2. Similarly, the **KEY** may be  $+$  or  $-$ .

**SUFFIX** is an optional string that replaces the excluded portion at the end of each line. BATCH replaceable parameters and the following escape sequences are supported within the SUFFIX:

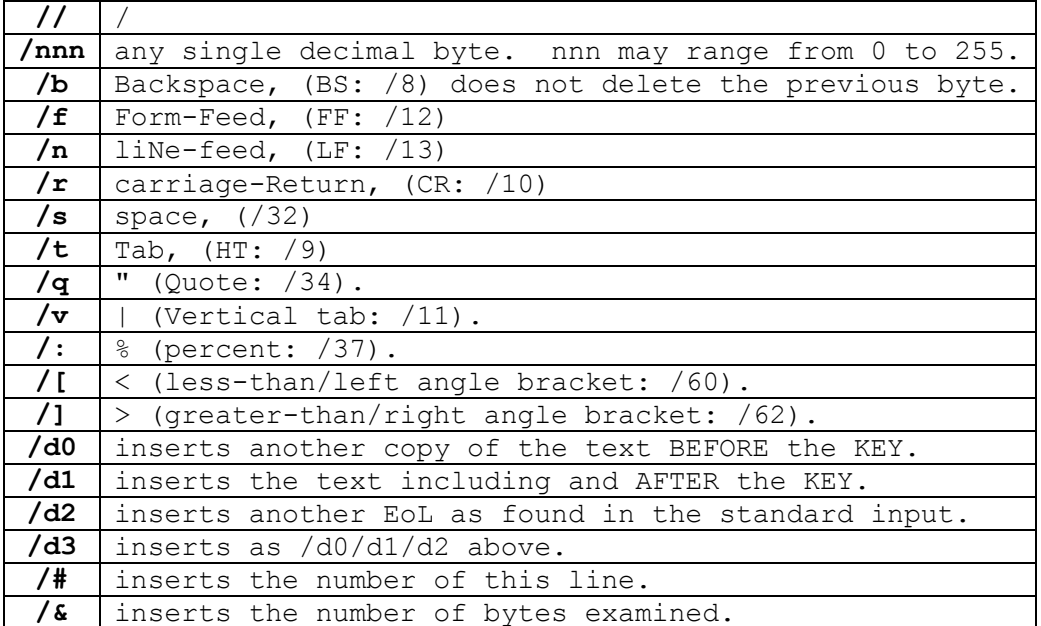

If **/** is followed by any other character, it is interpreted according to [SR.](#page-13-0)

[Example using AFTER, BEFORE, LOWER, SINGLES and UNIQUE](#page-2-0) [Example using AFTER, BEFORE and UNIQUE](#page-4-0) [Example using AFTER, BEFORE, PREFIX and SUFFIX](#page-9-0) [Example using AFTER, BEFORE, UNIQUE, UPPER and WORDS](#page-13-1) [BEFORE ERRORLEVELs](#page-5-1)

## <span id="page-4-0"></span>*Example using AFTER, BEFORE and UNIQUE:*

*DIR /a-d c:\ |AFTER +4 "CALL john " |BEFORE "-1." ".\*" |UNIQUE |find ".\*" >tmp.cmd*

creates a working COMMAND file called TMP.CMD. TMP.CMD will include a line for each file in C:\ with an extension, excluding directories. For the file "C:\setup.log", the resulting line would look like this:

CALL john setup.\*

Executing TMP.CMD requires that JOHN.CMD exists, too. The code of JOHN.CMD would use %1 to do something with the named file(s).

[AFTER](#page-1-2)

[BEFORE](#page-3-1) [UNIQUE](#page-10-0)

# <span id="page-5-1"></span>*BEFORE ERRORLEVELs*

<span id="page-5-0"></span> 1 The **KEY** character was not found. Otherwise, errors are per [SR ERRORLEVELS.](#page-32-0)

#### **LOWER**

Syntax: LOWER

(Filter) (32-bit executable file) Copyright (c) Gareth B. Dolby 1997-2014

This filter translates every letter to LOWER-case. REDIRECTION of the input and output is possible.

The sizes of input and output files are unlimited, while the sizes of words are only limited by memory.

[Example using LOWER, UNIQUE and WORDS](#page-5-2) [Example using ECHO2CON, LOWER, UNIQUE and WORDS](#page-1-0) [Example using AFTER, BEFORE, LOWER, SINGLES and UNIQUE](#page-2-0) [Example using LOWER and SINGLES](#page-8-0) [LOWER ERRORLEVELs](#page-5-3)

## <span id="page-5-2"></span>*Example using LOWER, UNIQUE and WORDS:*

*LOWER < book.txt | WORDS '- | sort | UNIQUE /C | sort /R > words.lst*

will create and fill WORDS.LST with a [LOWER-](#page-5-0)case list of all the [UNIQUE](#page-10-0) [WORDS](#page-12-0) contained in BOOK.TXT, including and SORTed according to their frequencies. Furthermore, the most frequent words will be listed first and words with equal frequencies will be listed in Reverse alphabetical order. The list provides a statistical glossary of BOOK.TXT.

# <span id="page-5-3"></span>*LOWER ERRORLEVELs*

<span id="page-5-4"></span> 1 There were no upper-case characters. Otherwise, errors are per [SR ERRORLEVELS.](#page-32-0)

## **PREFIX**

Syntax: PREFIX <string>

(Filter) (32-bit executable file) Copyright (c) Gareth B. Dolby 1997-2014 This filter prepends **STRING** to the beginning of each line. The **STRING** should be surrounded by double quotes if it includes  $\langle \ \ | \ , \ \ \rangle$ . Double quotes may also be a part of the **STRING**. REDIRECTION of the input and output is possible.

The sizes of input and output files are unlimited, while the length of lines is only limited by memory.

BATCH replaceable parameters and the following escape sequences are also supported within the **STRING**:

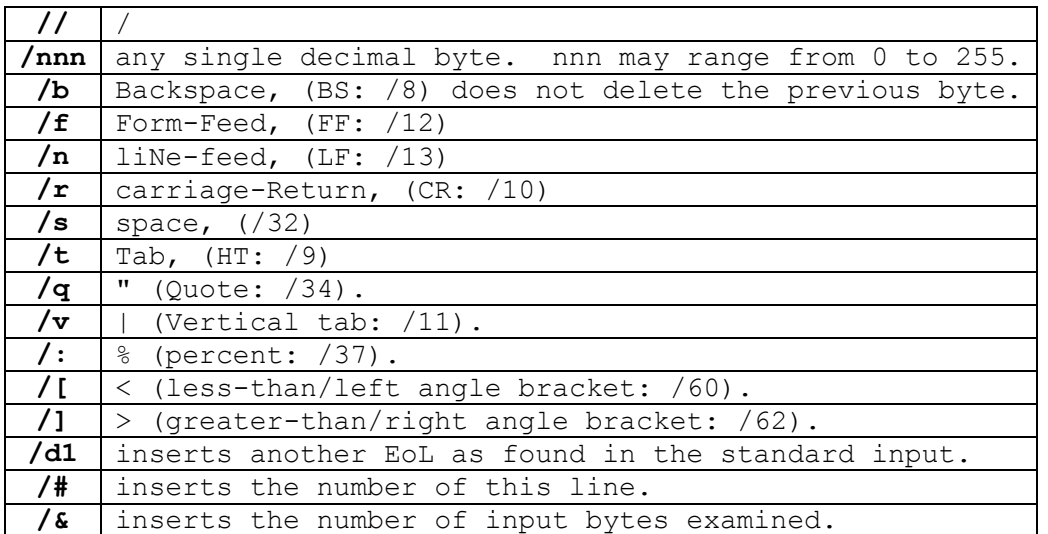

If **/** is followed by any other character, it is interpreted according to [SR.](#page-13-0)

[Example using PREFIX and SUFFIX](#page-6-0) [Example using AFTER, BEFORE, PREFIX and SUFFIX](#page-9-0) [PREFIX ERRORLEVELs](#page-7-1)

# <span id="page-6-0"></span>*Example using PREFIX and SUFFIX:*

*DIR /aa/a-d/b | PREFIX "MOVE " | SUFFIX " %temp%" > tmp.bat*

creates a working BATCH file called TMP.BAT. That file will include a line for each file found whose archive attribute is set. Directories will be excluded. With the "TEMP" ENVIRONMENT variable SET to "c:\junk", the resulting line in TMP.BAT for the file AUTOEXEC.BAT would look like this:

MOVE AUTOEXEC.BAT C:\JUNK

Executing TMP.BAT would move all files whose archive attribute is set to C:\JUNK.

[PREFIX](#page-5-4) [SUFFIX](#page-8-1)

# <span id="page-7-1"></span>*PREFIX ERRORLEVELs*

<span id="page-7-4"></span>Errors are per [SR ERRORLEVELS.](#page-32-0)

#### **SINGLE**

Syntax: SINGLE

(Filter) (32-bit executable file) Copyright (c) Gareth B. Dolby 1997-2014

This filter removes all blank lines. The input's original EoL style is maintained. REDIRECTION of the input and output is possible.

The sizes of input and output files are unlimited, while the length of lines is only limited by memory.

[Example using SINGLE and SUFFIX](#page-7-2) [SINGLE ERRORLEVELs](#page-7-3)

## <span id="page-7-2"></span>*Example using SINGLE and SUFFIX:*

*SINGLE < abc.txt | SUFFIX /d1 > prn:*

Prints ABC.TXT with consistent double-line spacing.

#### [SINGLE](#page-7-4) [SUFFIX](#page-8-1)

#### <span id="page-7-3"></span>*SINGLE ERRORLEVELs*

<span id="page-7-0"></span> 1 There were no blank lines. Otherwise, errors are per [SR ERRORLEVELS.](#page-32-0)

## **SINGLES**

Syntax: SINGLES [string]

(Filter) (32-bit executable file) Copyright (c) Gareth B. Dolby 1997-2014

This filter reduces sets of one or more spaces or tabs to a single space. REDIRECTION of the input and output is possible.

The sizes of input and output files are unlimited, while the sizes of white-spaces are only limited by memory.

**STRING** is used as the replacement for sets of one or more spaces or tabs instead of replacing them with one space. **STRING** may contain

anything, including BATCH replaceable parameters, but some characters require quotes as follows:

```
" < ""|"
"'"
">'" (tabs) "
" (spaces) "
```
[Example using AFTER, BEFORE, LOWER, SINGLES and UNIQUE](#page-2-0) [Example using LOWER and SINGLES](#page-8-0) [SINGLES ERRORLEVELs](#page-8-2)

# <span id="page-8-0"></span>*Example using LOWER and SINGLES:*

*SINGLES <program.asm | LOWER | find " proc "*

will reliably FIND all procedures named in assembly file PROGRAM.ASM, ignoring case, tabs and words like "Proceed" and "Microprocessor", producing a table of procedures contents.

#### [LOWER](#page-5-0) **[SINGLES](#page-7-0)**

## <span id="page-8-2"></span>*SINGLES ERRORLEVELs*

<span id="page-8-1"></span> 1 There were no spaces and no tabs. Otherwise, errors are per [SR ERRORLEVELS.](#page-32-0)

# **SUFFIX**

Syntax: SUFFIX <string>

(Filter) (32-bit executable file) Copyright (c) Gareth B. Dolby 1997-2014

This filter appends **STRING** to the end of each line. The **STRING** should be surrounded by double quotes if it contains spaces, tabs,  $|$ , < or >. Double quotes may still be a part of the **STRING**. REDIRECTION of the input and output is possible.

The sizes of input and output files are unlimited, while the length of lines is only limited by memory.

BATCH replaceable parameters and the following escape sequences are also supported within the **STRING**:

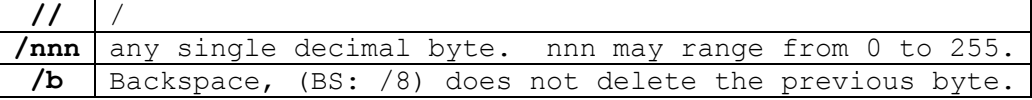

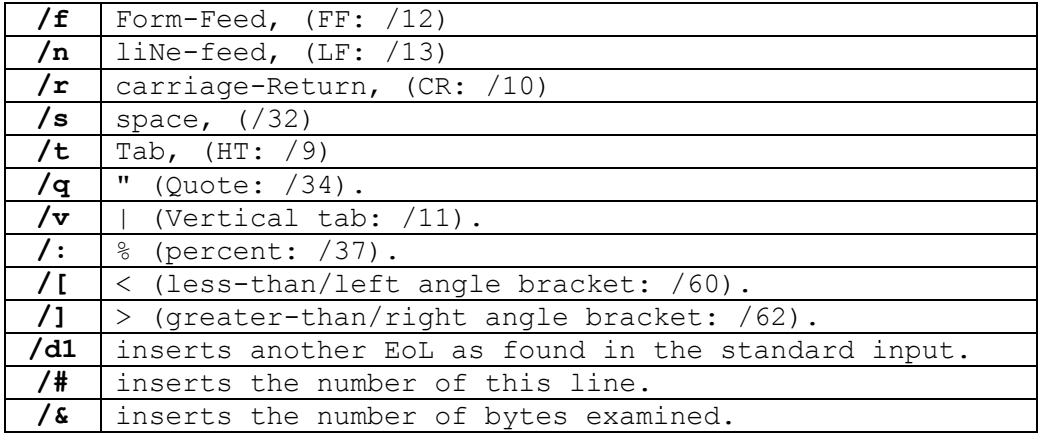

If **/** is followed by any other character, it is interpreted according to [SR.](#page-13-0)

[Example using PREFIX and SUFFIX](#page-6-0) [Example using SINGLE and SUFFIX](#page-7-2) [Example using AFTER, BEFORE, PREFIX and SUFFIX](#page-9-0) [SUFFIX ERRORLEVELs](#page-9-1)

## <span id="page-9-0"></span>*Example using AFTER, BEFORE, PREFIX and SUFFIX:*

*DIR b:\/a-d/b/s |AFTER : |BEFORE -1. |PREFIX "CALL john c:" |SUFFIX ".\*" >tmp.cmd*

will create a working COMMAND file called TMP.CMD. The COMMAND file will include a line for each file in all directories of B:\ excluding the subdirectories themselves. For the file "B:\DOS\COMMAND.COM," the resulting line would look like this:

CALL john c:\DOS\COMMAND.\*

Executing TMP.CMD requires that JOHN.CMD exists, too. The code of JOHN.CMD would use %1 to do something with all of the like-named file(s) with any extension.

The command above can be simplified into:

*DIR /a-d/b/s |AFTER : "CALL john c:" |BEFORE -1. ".\*" >tmp.cmd*

[AFTER](#page-1-2) [BEFORE](#page-3-1) [PREFIX](#page-5-4) **[SUFFIX](#page-8-1)** 

## <span id="page-9-1"></span>*SUFFIX ERRORLEVELs*

Errors are per [SR ERRORLEVELS.](#page-32-0)

## <span id="page-10-0"></span>**UNIQUE**

Syntax: UNIQUE  $[ /u] | [ /d] [ /g] [ /c] [ /r] [ /l] [ /n] [ /b] ]$ 

(Filter) (32-bit executable file) Copyright (c) Gareth B. Dolby 1997-2014

This filter omits recurrences of lines. Only UNIQUE lines are included. If the input has been SORTed, all recurrences are omitted. If the input has not been SORTed, only contiguous recurrences are omitted, such as multiple contiguous blank lines. REDIRECTION of the input and output is possible.

The sizes of input and output files are unlimited, while the length of lines is only limited by memory.

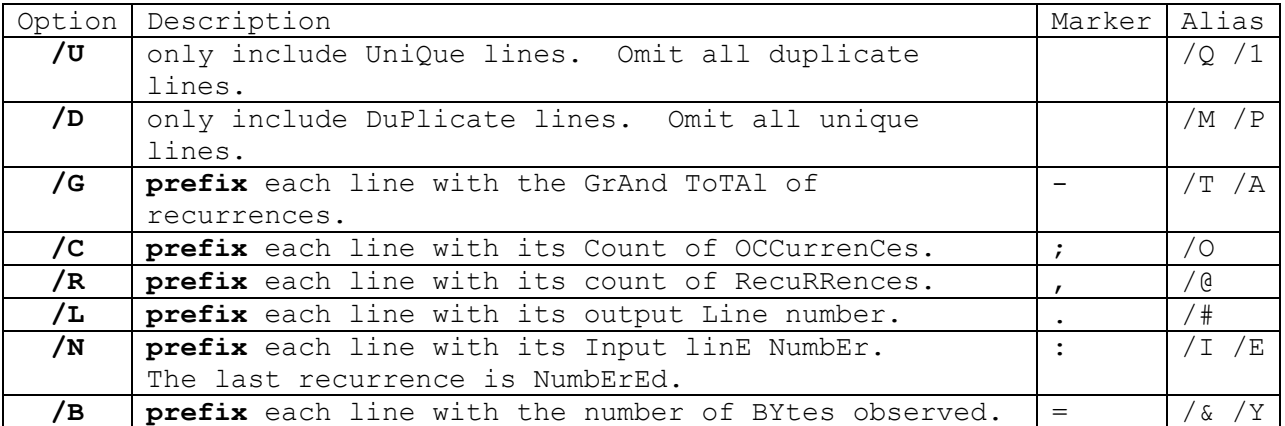

Slashes, spaces and tabs ( **/** ) within options are not required.

Numbers generated by the **prefix** options above use a fixed size for the right-justified, space-padded numbers that allows for correct postsorting. See [SR COUNTERS](#page-28-0) for details.

The Marker character above will be included following each of the numbers generated by **prefix** options above to mark their identity. These **Marker**s are followed by one tab.

If multiple **prefix** options are used, those numbers will be generated in the order shown above.

[Example using ECHO2CON, LOWER, UNIQUE and WORDS](#page-1-0) [Example using AFTER, BEFORE, LOWER, SINGLES and UNIQUE](#page-2-0) [Example using AFTER, BEFORE and UNIQUE](#page-4-0) [Example using LOWER, UNIQUE and WORDS](#page-5-2) Example 1 [using UNIQUE, UPPER and WORDS](#page-10-1) [Example 2 using UNIQUE, UPPER and WORDS](#page-11-0) [UNIQUE ERRORLEVELs](#page-11-1)

<span id="page-10-1"></span>*Example using UNIQUE, UPPER and WORDS:*

*UPPER < book.txt | WORDS '- | SORT | UNIQUE /C | SORT /R > words.lst*

will create and fill WORDS.LST with a [UPPER-](#page-11-2)case list of all the [UNIQUE](#page-10-0) [WORDS](#page-12-0) contained in BOOK.TXT, including and SORTed according to their frequencies. Furthermore, the most frequent words will be listed first and words with equal frequencies will be listed in Reverse alphabetical order. The list provides a statistical glossary of BOOK.TXT.

#### <span id="page-11-1"></span>*UNIQUE ERRORLEVELs:*

- 0 Duplicates were found, output was generated.
- 1 No duplicates were found, output was generated.
- 4 All lines are duplicated, no output was generated.
- 5 No duplicates were found, no output was generated.
- 8 Illegal combination of options. **/U** option ignored.

<span id="page-11-2"></span>Otherwise, errors are per [SR ERRORLEVELS.](#page-32-0)

#### **UPPER**

Syntax: UPPER

(Filter) (32-bit executable file) Copyright (c) Gareth B. Dolby 1997-2014

This filter translates every letter to UPPER-case. REDIRECTION of the input and output is possible.

The sizes of input and output files are unlimited, while the sizes of words are only limited by memory.

Example 1 [using UNIQUE, UPPER and WORDS](#page-10-1) [Example 2 using UNIQUE, UPPER and WORDS](#page-11-0) [Example using AFTER, BEFORE, UNIQUE, UPPER and](#page-13-1) WORDS [UPPER ERRORLEVELs](#page-11-3)

## <span id="page-11-0"></span>*Example using UNIQUE, UPPER and WORDS:*

*UPPER < book.txt | WORDS ' | SORT | UNIQUE > words.txt*

fills WORDS.TXT with an UPPER-case SORTed glossary of all UNIQUE WORDS in BOOK.TXT.

#### [UNIQUE](#page-10-0) [UPPER](#page-11-2) **[WORDS](#page-12-0)**

## <span id="page-11-3"></span>*UPPER ERRORLEVELs*

 1 There were no lower-case characters. Otherwise, errors are per [SR ERRORLEVELS.](#page-32-0)

## <span id="page-12-0"></span>**WORDS**

Syntax: WORDS [<embedded>] [<separator>]

(Filter) (32-bit executable file) Copyright (c) Gareth B. Dolby 1997-2014

This filter separates WORDS such that there is only one word per line. It does so by converting all sets of white-space and non-alphabetic characters to a new line. REDIRECTION of the input and output is possible.

The sizes of input and output files are unlimited, while the sizes of words plus white-space and non-alphabetic characters are only limited by memory.

The <EMBEDDED> characters may be included in the words, but words must still start with a letter. Typical text embedded characters are '-. Typical technical embedded characters are \_0123456789. Additional characters allowed in DOS 8.3 file names are !~- 0123456789. Additional characters allowed in long file names are  $.*$  \$%  $\sqrt{(}$   $\sqrt{(} \cdot )$  { }.

It also supports an optional SEPARATOR to replace the default new line separator. The replacement may have escape sequences as defined in [SR for](#page-15-0)  [STRING2.](#page-15-0)

If this HELP section was filtered by WORDS, the result would start with:

WORDS embedded separator Filter Bit executable file Copyright c Gareth B Dolby This filter separates WORDS such that there is only one word per line

[Example using ECHO2CON, LOWER, UNIQUE and WORDS](#page-1-0) [Example using LOWER, UNIQUE and WORDS](#page-5-2) Example 1 [using UNIQUE, UPPER and WORDS](#page-10-1) [Example 2 using UNIQUE, UPPER and WORDS](#page-11-0) [Example using AFTER, BEFORE, UNIQUE, UPPER and WORDS](#page-13-1) [WORDS ERRORLEVELs](#page-13-2)

# <span id="page-13-1"></span>*Example using AFTER, BEFORE, UNIQUE, UPPER and WORDS:*

*BEFORE ; <a.asm |AFTER +02 |WORDS \_0987654321 |UPPER |SORT |UNIQUE*

isolates the operands in assembly file A.ASM. It will segregate the portion that is [BEFORE](#page-3-1) their comments (;) and [AFTER](#page-1-2) 2 tabulations. The [WORDS](#page-12-0) are extracted, allowing for 0987654321 characters and then converted to [UPPER-](#page-11-2)case. They are SORTed and only the [UNIQUE](#page-10-0) ones are shown. The assembler would generate an error message for these operands.

# <span id="page-13-2"></span>*WORDS ERRORLEVELs:*

<span id="page-13-0"></span> 1 There were no words. Otherwise, errors are per [SR ERRORLEVELS.](#page-32-0)

# **SR**

Syntax: SR string1 [string2] [<in.file.name] [>out.file.name]

(Filter) (32-bit executable file) Copyright (c) Gareth B. Dolby 1997-2014

This filter performs a global Search-and-Replace operation as word processors do, replacing bytes (ASCII characters), but from a command PROMPT on any file type. All portions of the standard input matching STRING1's pattern are replaced by STRING2 in the standard output. If STRING2 is null, all portions matching STRING1's pattern are deleted. All portions not matching STRING1's pattern remain intact, unless the **[/K](#page-18-0)** option is used. BATCH replaceable parameters are allowed. REDIRECTION of the input and output is possible.

The sizes of input and output files are unlimited, while the sizes of [FINDINGS](#page-14-0) are only limited by memory.

Tabs are not automatically expanded. Control Z and NULL are given no special meanings. SR does not change anything except what you specify, so it works on any file type.

The STRINGS on the command line should be enclosed between double quotes ("") if they have any spaces, tabs,  $>$ ,  $\lt$  or | and while running under Linux, Unix or CYGWIN.

[PERSONAE](#page-14-1) [FINDINGS](#page-14-0) [ESCAPE SEQUENCES](#page-15-0) [EXACTIONS](#page-15-1) [LITERALS](#page-15-2) [EoL](#page-16-0) [WILDCARDS](#page-17-0) [OPTIONS](#page-17-1) [HOMED MODE](#page-17-2) [DIAGNOSTIC MODE](#page-17-3) [FIND MODE](#page-18-0) [ITEM](#page-18-1) [MODIFIERS](#page-18-2) [DRUDGES](#page-21-0) **[DELIMITERS](#page-21-1)** [REPEATERS of DELIMITED FINDINGS](#page-22-0) [PARSERS](#page-24-0) [COMPARISONS](#page-27-0) [28](#page-27-0) [COUNTERS](#page-28-0) [JUMP](#page-29-0) [SPACES AND TABS](#page-30-0) UNDEFINED ESCAPE SEQUENCES [............................................](#page-30-1) [31](#page-30-1) OPERATION [.............................................................](#page-31-0) [32](#page-31-0) SR ERRORLEVELS [........................................................](#page-32-0) [33](#page-32-0)

# <span id="page-14-1"></span>*PERSONAE*

Note that SR has many other personae that simplify its complex commandline parameters. These personae perform preprocessing of SR's commandline parameters. They are named for what they do:

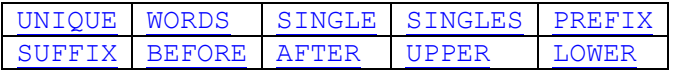

SR.EXE also has an alias, because there are many programs out there by the same name. You can use SR!.EXE, instead by typing SR! in place of SR. You may delete SR.EXE from your installed directory to allow your other SR.EXE to run normally.

# <span id="page-14-0"></span>*FINDINGS: definition*

The FINDINGS grow as a portion of the standard input is found to match [STRING1](#page-13-0)'s pattern and are completed when a portion of the standard input is found to match [STRING1](#page-13-0)'s entire pattern. That matching portion becomes the FINDINGS.

<span id="page-14-2"></span>Example: [Positive Replace](#page-14-2)

#### **Example: Positive Replace**

*SR "John Kennedy" "Ron Reagan" < letter.txt > PRN:*

changes each instance of "John Kennedy" to "Ron Reagan" in LETTER.TXT and prints it. The [FINDINGS](#page-14-0) are *John Kennedy.*

# <span id="page-15-3"></span>*ESCAPE SEQUENCE: definition*

If a LITERAL is preceded by a slash (**/**), then it is no longer a [LITERAL,](#page-15-2) but becomes an [ESCAPE SEQUENCE.](#page-15-0)

# <span id="page-15-0"></span>*ESCAPE SEQUENCES: (STRING1 and STRING2)*

[STRING1 and STRING2](#page-13-0) in the command line may include the [ESCAPE SEQUENCES](#page-15-3) listed in the following sections in UPPER-CASE or lower-case, except UNDEFINED ESCAPE SEQUENCES.

[EXACTIONS](#page-15-4) [WILDCARDS](#page-17-0) [OPTIONS](#page-17-1) [MODIFIERS](#page-18-2) [DRUDGES](#page-21-0) [UNDEFINED ESCAPE SEQUENCES](#page-30-1)

# <span id="page-15-4"></span>*EXACTION: definition*

An EXACTION is an ESCAPE SEQUENCE, described by 2 or more characters, that represents only one byte.

<span id="page-15-1"></span>[EXACTIONS](#page-15-1)

# *EXACTIONS: [\(STRING1](#page-13-0) and [STRING2\)](#page-13-0)*

Some ASCII characters are not taken literally, because they edit, delimit, replace or terminate the command line, or they REDIRECT the command's inputs and outputs, so SR includes [EXACTIONS](#page-15-4) to represent these ASCII characters:

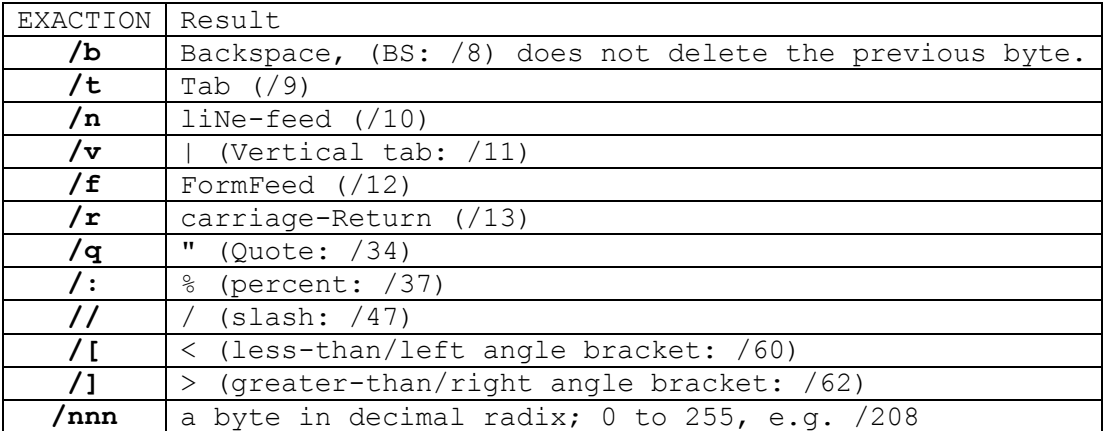

# <span id="page-15-2"></span>*LITERALS: definition*

LITERALS are WYSIWYG (what-you-see-is-what-you-get) ASCII characters.

# <span id="page-16-0"></span>*EoL: definition*

EoLs (End-of-Lines) are the invisible control character(s) that terminate lines in text files. Four types of EoLs are supported. You can use SR and the table of EoL [ESCAPE SEQUENCES](#page-15-0) below to convert from any of 5 EoL types to another and back.

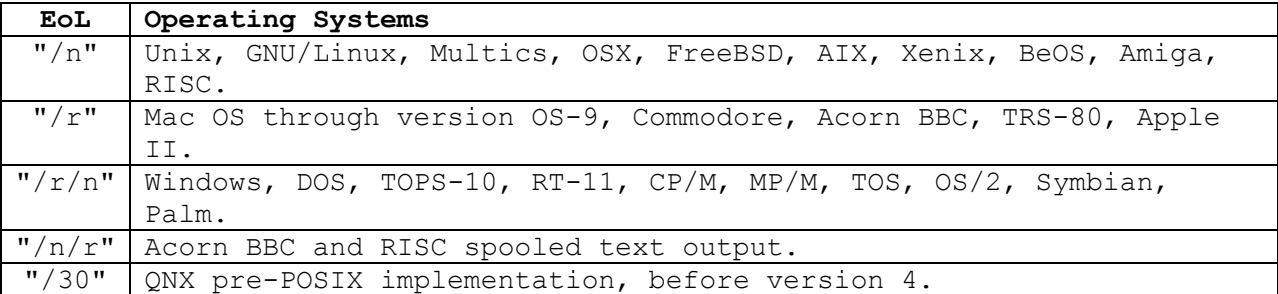

The /30 EoL above is not automatically supported by SR, but the other four are automatically recognized while EOL-SENSITIVITY is active. By default, EOL-SENSITIVITY is off, so EoLs are ignored. EOL-SENSITIVITY is activated if STRING1 includes a [HOMED MODE](#page-17-2) OPTION, a [LOCATOR](#page-19-0) MODIFIER or a [LINE](#page-24-1)  [PARSER.](#page-24-1)

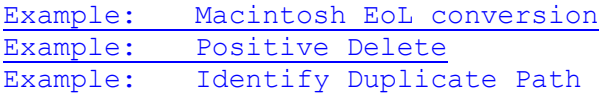

#### <span id="page-16-1"></span>**Example: Macintosh EoL conversion**

*SR < file.mac > file.unix /R /N*

converts all carriage-returns to line-feeds, converting Mac text into Unix text, making them more compatible with Windows text.

#### <span id="page-16-2"></span>**Example: Positive Delete**

*sr "/n/r" < file.dos > file.txt*

deletes all blank lines from the Windows-formatted file FILE.DOS or deletes all [EoLs](#page-16-0) from Acorn-formatted files and stores it as FILE.TXT.

#### <span id="page-16-3"></span>**Example: Identify Duplicate Path**

*echo %PATH% |sr ; /r/n |sort |unique /d*

converts your PATH variable from the environment into a list by replacing ";" with "/r/n". The list is then sorted to find and display duplicates using [UNIQUE.](#page-10-0) (Any duplicates found should be removed from the environment variable)

# <span id="page-17-0"></span>*WILDCARDS: [\(STRING1](#page-13-0) only)*

WILDCARDS are the [ESCAPE SEQUENCES](#page-15-0) that test for a member from a group of possible ASCII characters, or just any byte:

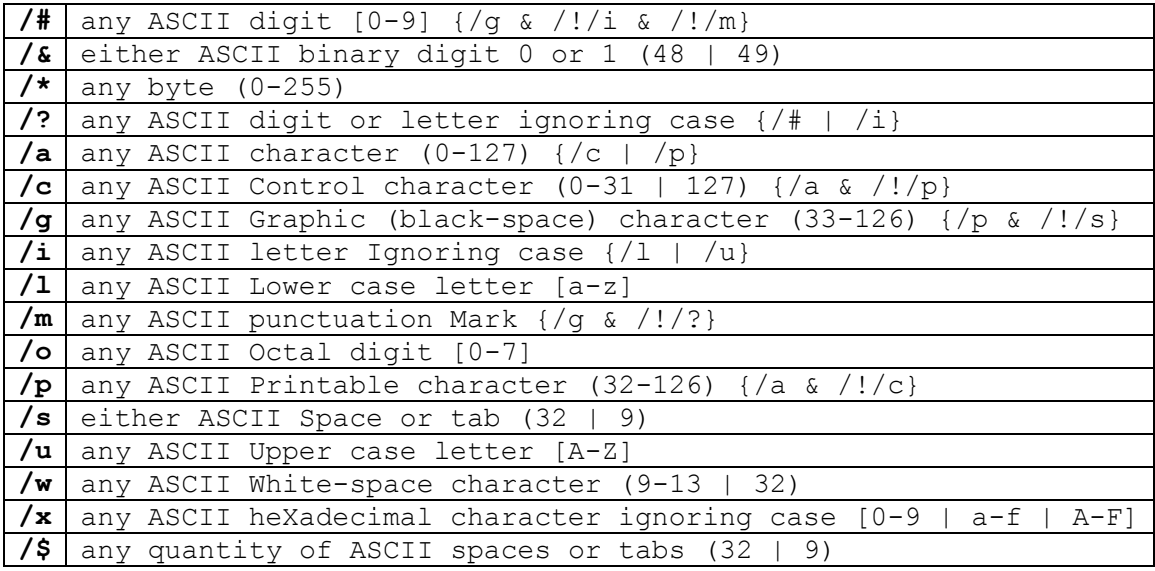

# <span id="page-17-1"></span>*OPTION: definition*

An OPTION is an [ESCAPE SEQUENCE](#page-15-3) embedded anywhere within [STRING1](#page-13-0) or [STRING2,](#page-13-0) as required, that changes the operating mode of SR for this duration. Any combination of options may be used.

[HOMED MODE](#page-17-2) [DIAGNOSTIC MODE](#page-17-3) [FIND MODE](#page-18-0)

# <span id="page-17-2"></span>*HOMED MODE: (STRING1 only)*

**/h** is an [OPTION](#page-17-1) that Homes all tests to align at the beginning of lines. It activates [EOL-SENSITIVITY.](#page-16-0) The test-point will be moved forward to the beginning of the next line automatically, if necessary before testing for [STRING1.](#page-13-0)

Without **/H**, SR tests relentlessly. For the command SR "/e/-/@9"  $\frac{m}{\alpha}$  /o/d/r/n", that relentless testing finds recurrences where the next line(s) match the remainder of the first line. **/H** solves this in the command SR "/H/e/-/@9" "/o/d/r/n".

# <span id="page-17-3"></span>*DIAGNOSTIC MODE: [\(STRING1](#page-13-0) only)*

**/y** is an [OPTION](#page-17-1) saying "Yes, do display all [counter](#page-28-0) values and the [ERRORLEVEL](#page-32-0) on the console after execution." Below is an example. Your results will vary.

SR (Copyright Gareth B. Dolby 10 2013) received 80666 bytes, transmitted 99076 bytes, counted 2630 lines, replaced 2630 findings, used 128 KB of RAM and returned errorlevel 0.

Otherwise, SR remains quiet unless a fatal error occurs.

The ERRORLEVEL will reveal warnings that might otherwise not be displayed. Decode the meanings of warnings and errors at the end of this document under [ERRORLEVELS](#page-32-0).

<span id="page-18-3"></span>Example: [DIAGNOSTIC MODE](#page-18-3)

#### **Example: DIAGNOSTIC MODE**

*SR /y/h/=/-60/\*/r/n <book1.doc >PRN:*

deletes lines with DOS [EoLs](#page-16-0) and exactly 60 other characters in BOOK1.DOC and prints the remainder. It also displays [counter](#page-28-0) values and the [ERRORLEVEL](#page-32-0) on the console (**/Y**) to help debug the search-and-replace process.

#### <span id="page-18-0"></span>*FIND MODE: (STRING2 only)*

**/k** is an [OPTION](#page-17-1) that Kills all standard output that is not described by [STRING2.](#page-13-0) Otherwise, SR transmits bytes as-is that fail the tests of [STRING1.](#page-13-0)

## <span id="page-18-1"></span>*ITEM: definition [\(STRING1](#page-13-0) only)*

ITEMS are [LITERALS,](#page-15-2) [EXACTIONS,](#page-15-4) [WILDCARDS](#page-17-0), [DELIMITERS,](#page-21-1) [PARSERS](#page-24-0) and [COMPARISONS](#page-27-0). An ITEM can be expressed with one character, as in "Z", or [MODIFIED](#page-18-2) many times, as in  $"/\frac{=}$ /!/+5/-10/ $\Sigma"$ .

# <span id="page-18-2"></span>*MODIFIERS: definition ([STRING1](#page-13-0) only)*

MODIFIERS modify the behavior of ITEMS. They may be combined in any order to modify one [ITEM](#page-18-1) as long as all MODIFIERS precede their ITEM. A slash is required for each MODIFIER, [EXACTION,](#page-15-4) [WILDCARD,](#page-17-0) [DELIMITER,](#page-21-1) [REPEATER,](#page-22-0) [PARSER](#page-24-0) and [COMPARISON.](#page-27-0)

[OPTIONS](#page-17-1) cannot be MODIFIED, but since OPTIONS are not ITEMS, MODIFIERS and OPTIONS ignore each other.

MODIFIERS at the end of STRING1 are ignored.

[ALL MODIFIERS](#page-19-1)

# <span id="page-19-1"></span>*ALL [MODIFIERS](#page-18-2): [\(STRING1](#page-13-0) only)*

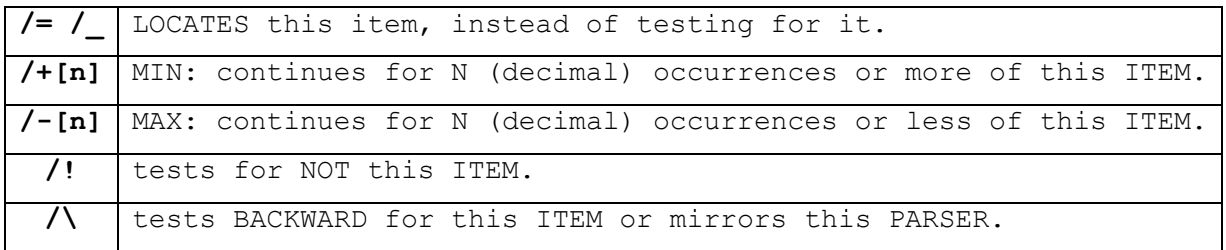

[LOCATOR MODIFIERS](#page-19-0) [MIN and MAX MODIFIERS](#page-19-2) [NOT MODIFIER](#page-20-0) [BACKWARD MODIFIER](#page-21-2)

## <span id="page-19-0"></span>**LOCATOR MODIFIERS:**

LOCATE [MODIFIERS](#page-18-2) LOCATE the MIN-MAXth occurrence of their [ITEM](#page-18-1) on the remainder of this line and position the next test-point while keeping all bytes prior to their ITEM as a part of the [FINDINGS.](#page-14-0)

LOCATORS preserve those bytes before their ITEM to be repeated, tested, deleted, etc. Otherwise, SR ignores [EoLs](#page-16-0) and transmits bytes as-is that fail the tests of [STRING1.](#page-13-0) LOCATORS break this behavior.

The two LOCATORS work the same as each other, except for where they position the next test-point. **/\_** stops before its ITEM in the direction used while **/=** stops after its [ITEM](#page-18-1) in the direction used (forward or BACKWARD).

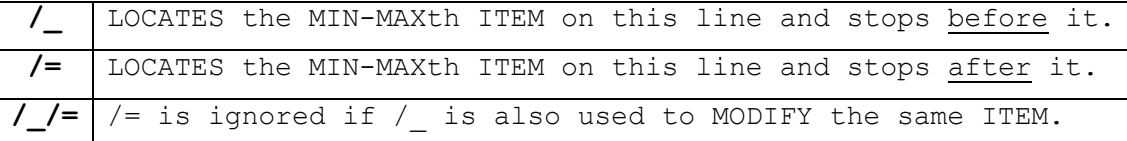

LOCATORS fail if the end of this line occurs first or its [ITEM](#page-18-1) is **/R** or **/N**, due to having [EOL-SENSITIVITY.](#page-16-0)

## <span id="page-19-2"></span>**MIN and MAX [MODIFIERS](#page-18-2): [\(STRING1](#page-13-0) only)**

Without MIN or MAX, only 1 [ITEM](#page-18-1) is tested. MIN and MAX modify the required quantity. MAX sets the maximum required quantity. MIN sets the minimum required quantity. They will test for or locate an ITEM more than once and allow for a quantity of 0.

**/+[n]** is the MIN entry. **/-[n]** is the –MAX entry. It is used as a positive number.

The range of MIN is 0 to -MAX. A MIN of 0 prevents failure.

The range of -MAX is MIN to the size of available memory (effectively infinity).

<span id="page-20-1"></span>[MIN and MAX Dynamic Defaults](#page-20-1)

#### **MIN and MAX Dynamic Defaults:**

The MIN and MAX [MODIFIERS](#page-18-2)' values have dynamic defaults according to the following rules:

- 1) MIN and MAX default to 1 and are then subject to rules 2 through 7 below, so "Z" tests for exactly 1 "Z" byte.
- 2) If both MIN and MAX values are specified, then nothing defaults, so "/+3/-7Z" tests for 3 to 7 occurrences of "Z" bytes.
- 3) If a value for MAX is specified, but MIN is not invoked, then MIN defaults to MAX, so "/-7Z" tests for exactly 7 occurrences of "Z".
- 4) If MAX is used without a value, then MAX defaults to the amount of memory available, so "/-Z" tests for 1 or more occurrences of "Z".
- 5) If a value for MIN is specified, but MAX is not invoked, then MAX defaults to the amount of memory available, so "/+3Z" tests for 3 or more occurrences of "Z".
- 6) If MIN is used without a value, then MIN defaults to  $0$ , so "/+Z" tests for 0 to 1 occurrences of "Z" and cannot fail.
- 7) MIN may not be greater than -MAX. If violated, the last value specified will be used for both MIN and MAX.

These 7 rules cover 9 situations for the MIN and MAX values, summarized in the matrix below to search for "Z". They provide 8 different ways to MODIFY an [ITEM](#page-18-1)'s search quantity:

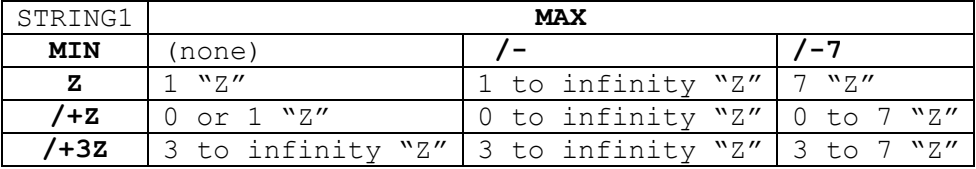

Infinity represents the amount of memory available.

**/-7/+3Z** will pass [FINDINGS](#page-14-0) of ZZZ, ZZZZ, ZZZZZ, ZZZZZZ or ZZZZZZZ.

<span id="page-20-0"></span>Note: Large [MIN and MAX](#page-19-2) values influence the amount of memory SR uses.

#### **NOT MODIFIER:**

**/!** is the NOT [MODIFIER,](#page-18-2) which inverts the test result to test for anything other than this [ITEM.](#page-18-1) It also makes [LITERALS](#page-15-2) and [EXACTIONS](#page-15-0) act like [WILDCARDS.](#page-17-0) "/!/+2/-8Z" tests for 2 to 8 occurrences of bytes that are [NOT](#page-20-0) "Z".

<span id="page-21-3"></span>Example: [Negative Replace](#page-21-3)

#### **Example: Negative Replace**

*SR /+1/!/i /r/n < letter.txt | sort | UNIQUE*

displays a SORTED list of the [UNIQUE](#page-10-0) words found in LETTER.TXT, but cannot recognize words containing punctuation.

#### <span id="page-21-2"></span>**BACKWARD MODIFIER:**

**/\** is the BACKWARD [MODIFIER,](#page-18-2) which tests BACKWARD (left), instead of forward (right). BACKWARD tests are limited to STRING1's [FINDINGS](#page-14-0) so far, so do not test BACKWARD until you have first tested forward. Attempts to test BACKWARD behind the first [ITEM](#page-18-1) of [STRING1](#page-13-0) will stop.

When combined with [MIN](#page-19-2) and [MAX,](#page-19-2) a BACKWARD test could reach the first [ITEM,](#page-18-1) again, as in "/ $\sqrt{+0}$ /\*", but use "/j" as a short-cut to get to that first ITEM, instead.

#### <span id="page-21-0"></span>*DRUDGES: definition*

DRUDGES are [ITEMS](#page-18-1) that do tedious, menial, or unpleasant work. Most DRUDGES process many bytes, instead of one, so DRUDGES are much faster.

[DELIMITERS](#page-21-1) [REPEATERS](#page-22-0) [PARSERS](#page-24-0) [COMPARISONS](#page-27-0) **[COUNTERS](#page-28-0)** [JUMP](#page-29-0) [SPACES AND TABS](#page-30-0) [STRING2 DRUDGES](#page-32-1)

## <span id="page-21-1"></span>*DELIMITERS: (STRING1 only)*

**/d** is a [DRUDGE](#page-21-0) that enumerates locations in the [FINDINGS](#page-14-0) with up to 10 Delimiting markers from 1 to 10. If exceeded, the last DELIMITER in [STRING1](#page-13-0) will relocate the tenth DELIMITER to its location.

The start and end of the [FINDINGS](#page-14-0) are already DELIMITED.

[BACKWARD](#page-21-2) MODIFIED DELIMITERS (**/\/D**) will relocate the last DELIMITER to this new location. If there were no prior DELIMITERS, one will be created.

[MIN, MAX,](#page-19-2) [NOT](#page-20-0) and [LOCATE](#page-19-0) [MODIFIERS](#page-18-2) of DELIMITERS are ignored.

#### <span id="page-22-0"></span>*REPEATERS of DELIMITED FINDINGS: [\(STRING2](#page-13-0) only)*

[VERBATIM REPEATERS](#page-22-1) [PROCESSED REPEATERS](#page-23-0)

#### <span id="page-22-1"></span>**VERBATIM REPEATERS: [\(STRING2](#page-13-0) only)**

**/d[#]** is a [DRUDGE](#page-21-0) that REPEATS the DELIMITED [FINDINGS](#page-14-0) from the original standard input to the standard output.  $# = 0$  to 9. Default  $# = 0$ .

The repetition stops at the next [DELIMITER:](#page-21-1)

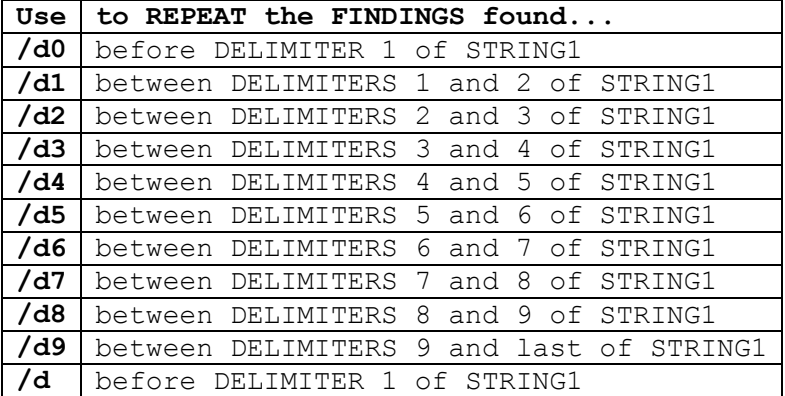

If [STRING1](#page-13-0) has fewer than # [DELIMITERS](#page-21-1) (or none), then "/d[#]" will REPEAT the entire [FINDINGS.](#page-14-0)

If STRING1 has exactly # [DELIMITERS,](#page-21-1) there is no user-defined terminus [DELIMITER,](#page-15-2) so repetition will stop at the end of the [FINDINGS,](#page-14-0) e.g. if STRING1 has exactly 5 DELIMITERS, then "/d5" will REPEAT the remainder of the [FINDINGS](#page-14-0) found after that fifth DELIMITER.

If STRING1 has ten or more [DELIMITERS,](#page-21-1) then that portion of the standard input found after the tenth DELIMITER cannot be REPEATED alone. The tenth DELIMITER can only serve as the terminus for "/d9" and "/@9".

If STRING1 has more than ten DELIMITERS, then the tenth [DELIMITER](#page-21-1) will mark the last of them, such that "/d9" and "/@9" will use that portion of the standard input found between DELIMITER 9 and the last DELIMITER in STRING1.

Example: [Positive Replace and Repeat](#page-22-2) Example: [LOCATING bytes](#page-23-1) Example: [Negative Repeat with Delete](#page-23-2) Example: [Negative Repeat and Insert using BACKWARD](#page-23-3)

#### <span id="page-22-2"></span>**Example: Positive Replace and Repeat**

*SR John/d/+1/w/dKennedy Ron/d1Reagan < letter.txt*

changes each instance of "John Kennedy" to "Ron Reagan" while preserving the white-space. "Kennedy" could be indented on the next line after "John".

#### <span id="page-23-1"></span>**Example: LOCATING bytes**

*dir |SR "/h/=/-41/\*/\/-31/\*" "/d9/t" |sort*

inserts a tab after the tenth byte on each line from the DIR command that has at least 41 characters and sorts it before it is displayed on the terminal. Listings from DIR and LS commands can be re-formatted many ways.

#### <span id="page-23-2"></span>**Example: Negative Repeat with Delete**

*SR /h/=/-9/\*/d/!/g /d0 < letter.txt*

deletes the tenth byte from each line in LETTER.TXT unless it is graphic  $\left(\frac{1}{g}\right)$  and displays it on the terminal. Shorter lines are not changed.

#### <span id="page-23-3"></span>**Example: Negative Repeat and Insert using [BACKWARD](#page-21-2)**

#### *SR "/!/-81/r/\/+0/g" "/d9/r/n" <letter.txt*

inserts a DOS EoL  $\frac{r}{r}$  before the word which occupied the 81st byte wherever LETTER.TXT continued for 81 bytes without any [EoLs](#page-16-0) and displays it on the terminal. Words will not be split. This is the operation of word wrapping to prevent long lines from chopping words onto 2 lines.

## <span id="page-23-0"></span>**PROCESSED REPEATERS: [\(STRING2](#page-13-0) only)**

These 3 [DRUDGES](#page-21-0) change the case of letters within the DELIMITED [FINDINGS](#page-14-0) and then REPEAT those DELIMITED [FINDINGS](#page-14-0) using the same rules as  $/d[f]$ . Non-alphabetic bytes are not changed.

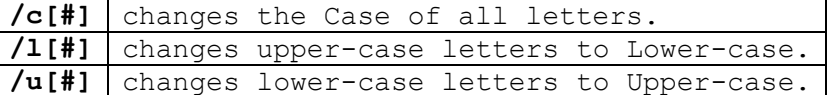

The case is changed in the buffer, so accessing them again will find the case changes.

<span id="page-23-4"></span>Example: [Positive Repeat and Insert While Changing Case](#page-23-4)

#### **Example: Positive Repeat and Insert While Changing Case**

*DIR /s/b | SR "/i/d:\/d/e" "/L2 on /u0/d3"*

displays file names first in lower-case and disks last in upper-case from the "DIR /S/B" command onto the terminal. "C:\CONFIG.SYS" becomes "config.sys on C" and "D:\DOS\XCOPY.EXE" becomes "dos\xcopy.exe on D", etc. Listings from DIR and LS commands can be re-formatted many ways.

# <span id="page-24-0"></span>*PARSERS: definition [\(STRING1](#page-13-0) only)*

PARSERS [LOCATE](#page-19-0) a specific pattern, place a [DELIMITER](#page-21-1) there, position the test-point beyond that pattern and keep all bytes prior to it as part of the [FINDINGS.](#page-14-0)

PARSERS continue to perform their function, even after the supply of 10 [DELIMITERS](#page-21-1) has been placed. The tenth [DELIMITER](#page-21-1) will point to the last DELIMITED byte, even if it was the  $50^{th}$  DELIMITER.

[Parsing Lines](#page-24-1) [Parsing Words](#page-26-0)

#### <span id="page-24-1"></span>**Parsing Lines:**

**/e** is a [DRUDGE](#page-21-0) that parses the remainder of this line with [EOL-](#page-16-0)[SENSITIVITY.](#page-16-0)

Forward tests parse the End of this line, identified by the next [EoL.](#page-16-0) A [DELIMITER](#page-21-1) is placed at the End of this line, before its EoL. The next test will be at the beginning of the next line.

[BACKWARD](#page-21-2) tests parse the beginning of this line, identified by the previous EoL. A [DELIMITER](#page-21-1) is placed at the beginning of this line, after the previous line's EoL. The next test will be at the end of the previous line.

The end of the file is not an EoL.

[LOCATE](#page-19-0) [MODIFIERS](#page-18-2) of line parsers are ignored.

Uses: [Comparing Entire Lines](#page-24-2) Example: [Positive Delete using a Homed Line Parser](#page-25-0)  Example: [Adding Prefixes and Suffixes](#page-25-1) Example: [Adding Odd/Even Prefixes and Suffixes](#page-25-2) Example: [Positive Insert a Suffix](#page-25-3) Example: [Positive Delete Blank Lines](#page-25-4) Example: [Line Swapping](#page-26-1)

#### <span id="page-24-2"></span>**Uses: Comparing Entire Lines**

SR "/h/e/@0" or SR "/h/e/@"

will compare one entire line against the next, excluding their EoL byte(s), while

SR "/h/e/@9"

will include their EoL byte(s), verifying that the lines end identically.

SR "/h/e/+1/@9"

will compare one entire line against the next line... and the next line, stopping when one or its EOL differs. Recurrences are [counted.](#page-28-0)

#### <span id="page-25-0"></span>**Example: Positive Delete using a [Homed](#page-17-2) [Line Parser](#page-24-1)**

*sr < input.c "/h/////e" > file.c*

deletes all lines that begin with // from INPUT.C and stores the result in FILE.C. This deletes one type of comment-only lines from C, C#, C++, Java, etc. source files.

#### <span id="page-25-1"></span>**Example: Adding Prefixes and Suffixes**

*SR <document1.txt >>document2.txt "/e" "PREFIX/d0SUFFIX/d1"*

adds "PREFIX" to the beginning and "SUFFIX" to the end of all lines found in DOCUMENT1.TXT and appends this to the end of DOCUMENT2.TXT.

#### <span id="page-25-2"></span>**Example: Adding Odd/Even Prefixes and Suffixes**

*SR <document1.txt >>document2.txt "/-2/e" "PREFIX/d0/d1SUFFIX/d2"*

adds "PREFIX" to the beginning of odd-numbered lines and "SUFFIX" to the end of even-numbered lines found in DOCUMENT1.TXT and appends this to the end of DOCUMENT2.TXT.

#### <span id="page-25-3"></span>**Example: Positive Insert a Suffix**

*dir /b | SR /e "CALL process /d9" > tmp.bat*

creates TMP.BAT, a working BATCH file which includes a line for each file found by the DIR /B COMMAND. A possible line might be:

CALL process AUTOEXEC.BAT

Executing TMP.BAT requires that PROCESS.BAT exists, too. The code of PROCESS.BAT would use %1 to do something with the named file(s).

#### <span id="page-25-4"></span>**Example: Positive Delete Blank Lines**

*SR "/E/D/-/@1" "/D/D1" <any.txt >book.txt*

deletes blank lines of any supported EoL type. SR compares [EoLs](#page-16-0) in ANY.TXT to the next character(s) and omits all recurrences from its output: BOOK.TXT.

#### <span id="page-26-1"></span>**Example: Line Swapping**

*SR "/-5/e" <document1.txt "/d3/d4/d0/d1/d2/d5"*

swaps lines 4 and 5 with lines 1, 2 and 3 in DOCUMENT1.TXT, repeating every 5 lines. If DOCUMENT1.TXT has 9 lines, only one such swap will occur.

#### <span id="page-26-0"></span>**Parsing Words**

**/{[set]}** is a [DRUDGE](#page-21-0) that parses words.

Words must begin with a letter and may contain any number of letters and the optional [SET] of ASCII characters enclosed within {}. Words end at the first character that is not an ASCII letter or member of [SET].

Forward tests parse the beginning of the next word, identified by the next letter, so they always begin with a letter. A [DELIMITER](#page-21-1) (/d) is placed at the beginning of the word, separating it from whatever preceded it. The next test will be after the end of the parsed word.

[BACKWARD](#page-21-2) tests parse the end of the previous word, identified by the previous letter, so they always end with a letter. A [DELIMITER](#page-21-1) (/d) is placed at the end of the word, separating it from whatever followed it. The next test will be at the beginning of the parsed word.

The [SET] may not contain [ESCAPE SEQUENCES;](#page-15-3) only [LITERALS.](#page-15-2) All [SETs] in all word parsers will be combined.

Uses: [Parsing Words](#page-26-2) Example: [Finding Sentences](#page-27-1)

#### <span id="page-26-2"></span>**Uses: Parsing Words**

SR "/{}" "/d1/r/n"

parses simple words onto each line.

SR  $''/$ {'-}" "/d1/r/n"

parses common words and phrases.

SR "/{\_0123456789}" "/d1/r/n"

parses labels used in programming languages.

SR "/{\_()[]0123456789}" "/d1/r/n"

<span id="page-27-1"></span>includes arrays and functions used in programming languages.

#### **Example: Finding Sentences**

*SR "/{+-`'&/@#\$0123456789%() ,;:}" "/k/d1./r/n" <any.type |SR /n/+1/- 2/!../r*

displays whole sentences from the same line in FILE ANY.TYPE, containing common words and phrases, omits everything else, omits tiny sentences, adds periods and DOS [EoLs.](#page-16-0) [EOL-SENSITIVITY](#page-16-0) is off, so if ANY.TYPE is a binary file, all its embedded sentences are displayed, while binary junk is excluded.

<span id="page-27-0"></span>Note that the slash within braces is taken literally.

## *COMPARISONS: [\(STRING1](#page-13-0) only)*

**/@[#]** is a [DRUDGE,](#page-21-0) that compares the next standard input against the DELIMITED [FINDINGS](#page-14-0) already found @ [DELIMITER](#page-21-1) #, expecting a complete and perfect recurrence.  $# = 0$  to 9. Default  $# = 0$ . You cannot make COMPARISONS until after you have developed some [FINDINGS](#page-14-0) to compare against.

Successful COMPARISONS stop at the next DELIMITER (DELIMITER #+1). If there are no more [DELIMITERS,](#page-21-1) successful COMPARISONS stop at the end of the original [FINDINGS.](#page-14-0) In both cases, the FINDINGS then grow.

If there has been fewer than # [DELIMITERS](#page-21-1) so far, the COMPARISON will compare against the entire original [FINDINGS.](#page-14-0) In fact, COMPARISONS MODIFIED by [MIN](#page-19-2) or [MAX](#page-19-2) often need to compare the entire [FINDINGS](#page-14-0) or begin at the last DELIMITER.

The [MIN](#page-19-2) and [MAX](#page-19-2) [MODIFIER](#page-18-2) values of COMPARISONS refer to the number of recurrences, not occurrences nor bytes.

The next test after a successful COMPARISON will be beyond the last recurrence.

The COMPARISON fails if any of the compared standard input differs from their respective DELIMITED byte, [DELIMITER](#page-21-1) # refers to the same byte or DELIMITER # is at or beyond the terminus DELIMITER. The latter of these failures could occur if you built duplicate or BACKWARD DELIMITERS.

For [NOT](#page-20-0) MODIFIED COMPARISONS; the COMPARISON succeeds and the test fails if all of the standard input matches their respective DELIMITED bytes. If any byte does not match, the test passes and the next test will be at the first compared byte, even if that byte matched.

[BACKWARD](#page-21-2) and [LOCATE](#page-19-0) MODIFIERS of COMPARISONS are ignored.

Uses: [Positive Compare Adjacent Letters](#page-28-1) Uses: [Negative Compare](#page-28-2) Example: [Positive Delete Partially-Identical Lines](#page-28-3) Example: [Negative Delete Partially-Differing Lines](#page-28-4) Uses: [Repeating Compares](#page-28-5)

#### <span id="page-28-1"></span>**Uses: Positive Compare Adjacent Letters**

```
SR "/u/@0"
or
SR "/u/@"
```
<span id="page-28-2"></span>will find any upper-case letter  $($ /U) and then compare the next byte to it.

#### **Uses: Negative Compare**

SR "AB/d/#/dEF/!/@1"

will compare [NOT](#page-20-0) (/!/01) against the digit found by  $/$ # after the first [DELIMITER](#page-21-1) (/D), failing if it is the same. A [FINDING](#page-14-0) might be "AB6EF7".

#### <span id="page-28-3"></span>**Example: Positive Delete Partially-Identical Lines**

*SR "/h/=,/d/e/d/=,/@1/@2/j3" <any.csv |more*

deletes entire lines in ANY.CSV where the second line matches the first line beyond their first commas. Lines with no commas are ignored. The remaining lines are displayed one page at a time. This deletes duplicate records with different data in the first field, since the second line is preserved.

#### <span id="page-28-4"></span>**Example: Negative Delete Partially-Differing Lines**

*sr "/h/=,/d/e/=,/!/@1/e" <letter2.csv >letter3.csv*

deletes lines in LETTER2.CSV if the two lines differ after their first commas and stores the remainder in LETTER3.CSV, including lines with no commas. This deletes pairs of duplicate records with different data in the second field.

#### <span id="page-28-5"></span>**Uses: Repeating Compares**

SR "AB/dCD/d/i/dGH/-5/@2"

will compare against the letter found by /I after the second [DELIMITER](#page-21-1) (/d), repeatedly, failing upon a mismatch or stopping after the fifth recurrence. It would find "ABCDeGHeeeee". Recurrences are [counted.](#page-28-0) This example would count 5 recurrences.

# <span id="page-28-0"></span>*COUNTERS:(STRING2 only)*

Several [STRING2](#page-13-0) [DRUDGES](#page-21-0) inject numerical values into the standard output. These values are derived from COUNTERS built into like DRUDGES in [STRING1,](#page-13-0) or are always active, as shown below:

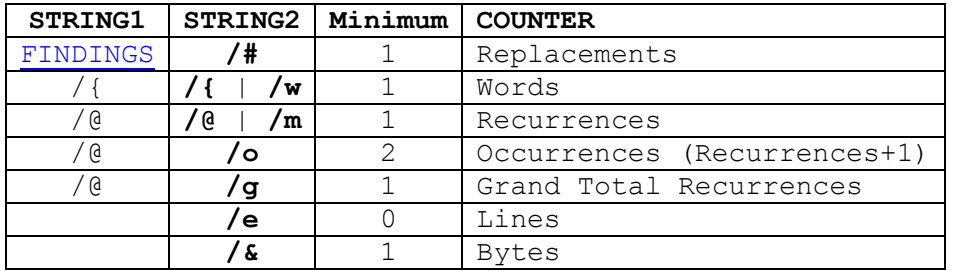

**/#** is the *Replacements* counter, which always counts [FINDINGS](#page-14-0) that have been Replaced so far.

**/{** or **/w** is the *Words* counter, which counts all Words parsed so far by all [WORD PARSER](#page-26-0) DRUDGES (/{set} in STRING1).

**/@** or **/m** is the *Recurrences* counter, which counts REPLACED recurrences found in these [FINDINGS](#page-14-0) by all [COMPARISON](#page-27-0) [DRUDGES](#page-21-0) (/@ in STRING1). The Recurrences counter resets to zero after injection and test failures, before counting the next [FINDINGS.](#page-14-0) Therefore, it does not count successful COMPARISONS where another [ITEM](#page-18-1) in STRING1 failed. Furthermore, recurrences are only counted if the *Replacements* counter is also incremented.

**/o** is the *Occurrences* (Recurrences+1) counter, which injects one more than the *Recurrences* counter does.

**/g** is the *Grand Total Recurrences* counter, which counts REPLACED Recurrences in all [FINDINGS](#page-14-0) observed so far by all [COMPARISON](#page-27-0) [DRUDGES](#page-21-0) (/@ in [STRING1\)](#page-13-0). The *Grand Total Recurrences* is the sum of all *Recurrences* counts so far.

**/e** is the *Lines* counter, which always counts the [EoLs](#page-16-0) observed so far up to the end of the current [FINDINGS.](#page-14-0) It never counts the same line twice. It does not count all [EoLs](#page-16-0) in binary or mixed EoL files.

**/&** is the *Bytes* counter, which always counts the bytes observed so far up to the end of the current [FINDINGS.](#page-14-0) It provides the offset to the next byte. Its value wraps back to zero upon ignored overflows.

The **Minimum** column in the table above estimates the lowest injectable value for a normal, warning-free execution. It is this way because all COUNTERS are incremented before injection, so they include the current [FINDINGS.](#page-14-0)

All COUNTER values begin from zero and are written to the standard output using the same number of ASCII characters with the sortable, decimal unsigned integer right-justified and space-padded. Include custom separators to add clarity.

# <span id="page-29-0"></span>*JUMP: [\(STRING1](#page-13-0) only)*

**/j[#]** is a [DRUDGE](#page-21-0) that Jumps to [DELIMITER](#page-21-1)  $#$ .  $#$  = 0 to 9. Default  $#$  = 0.

**/j[#]** is used to redirect the next test or remove previously-matched bytes from the [FINDINGS.](#page-14-0)

If there have been fewer than # [DELIMITERS](#page-21-1) so far, /J# will Jump to the beginning of the [FINDINGS,](#page-14-0) as do  $/J0$  and  $/J$ .

<span id="page-30-0"></span>All [MODIFIERS](#page-18-2) of JUMPS are ignored.

## *SPACES AND TABS: [\(STRING1](#page-13-0) only)*

Spaces and tabs can look the same. This is solved by the aforementioned /S [WILDCARD.](#page-17-0) They are also used in groups to indent, but you can't see how many nor in what order they are. This is solved using "/+1/S", which is the same as  $\frac{1}{2}$  /S". Spaces and tabs are also used as delimiters to separate and align columns of data for easy reading, but difficult parsing. This is solved using the /\$ [WILDCARD](#page-17-0) [DRUDGE.](#page-21-0)

**/\$** is a [WILDCARD](#page-17-0) DRUDGE [ITEM](#page-18-1) that tests for groups of one or more \$paces or tabs (32 or 9), just like  $/+1/S$  would. The difference is that /\$ ignores [MIN](#page-19-2) and [MAX](#page-19-2) MODIFIERS to reserve them for use with a [LOCATE](#page-19-0) [MODIFIER.](#page-18-2) This gives /\$ the power to [LOCATE](#page-19-0) the nth group of one or more \$paces or tabs on this line.

The next test will begin at the first byte that is not \$pace nor tab.

[NOT](#page-20-0) MODIFIED **/\$** tests will only advance one byte.

<span id="page-30-2"></span>Example: [Scanning Across Multiple Groups of White Space](#page-30-2)

#### **Example: Scanning Across Multiple Groups of White Space**

*SR "/h/=/-3/\$/d/e" <table1.tsv "/d1/d2" >>table2.tsv*

will delete all text from the beginning of each line in TABLE1.TSV up to and including the first 3 groups of \$paces and tabs and append the remainder to TABLE2.TSV. This can be used to remove the first 3 tabulated records from a database.

#### <span id="page-30-1"></span>*UNDEFINED [ESCAPE SEQUENCES:](#page-15-0)*

Slashes are ignored if the next character is an UNDEFINED ESCAPE SEQUENCE, as listed in 3 groups below. The character after the slash will be taken literally.

[UNDEFINED ESCAPE SEQUENCES:](#page-30-3) (STRING1 and STRING2) [UNDEFINED ESCAPE SEQUENCES:](#page-31-1) (STRING1 only) [UNDEFINED ESCAPE SEQUENCES:](#page-31-2) (STRING2 only)

# <span id="page-30-3"></span>**UNDEFINED [ESCAPE SEQUENCES:](#page-15-0) [\(STRING1](#page-13-0) and [STRING2\)](#page-13-0)**

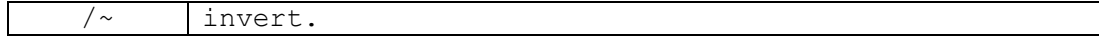

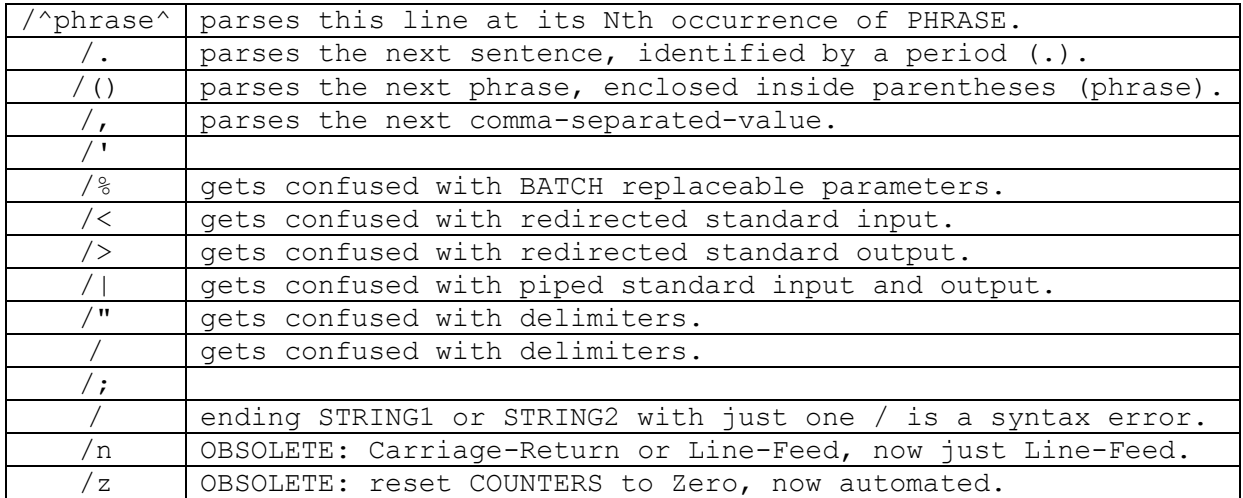

# <span id="page-31-1"></span>**UNDEFINED [ESCAPE SEQUENCES:](#page-15-0) [\(STRING1](#page-13-0) only)**

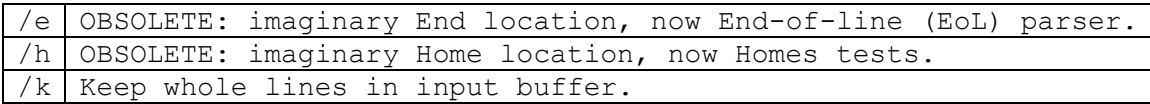

# <span id="page-31-2"></span>**UNDEFINED [ESCAPE SEQUENCES:](#page-15-0) [\(STRING2](#page-13-0) only)**

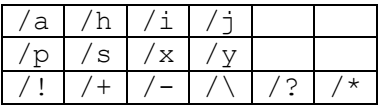

# <span id="page-31-0"></span>*OPERATION:*

[AND/OR LOGIC of TESTS:](#page-31-3) (STRING1 only) [GOING BACK](#page-31-4) [STRING2 DRUDGES](#page-32-1)

# <span id="page-31-3"></span>**AND/OR LOGIC of TESTS: (STRING1 only)**

SR quickly and relentlessly tests for the first [ITEM](#page-18-1) in [STRING1.](#page-13-0) Each additional ITEM implies a logical AND related to all other ITEMS. Each WILDCARD implies a logical OR for its ITEM. Use SR once for each logical OR that cannot be handled by [WILDCARDS](#page-17-0) or [NOT.](#page-20-0)

# <span id="page-31-4"></span>**GOING BACK**

Many repercussions arise from using [JUMPS](#page-29-0) and [BACKWARD](#page-21-2) [MODIFIERS](#page-18-2). These can cause the [FINDINGS](#page-14-0) to exclude previously-observed bytes. These backed-over bytes will not be REPLACED. Instead, they will be included in the next test.

Going back also allows [DELIMITERS](#page-21-1) and [PARSERS](#page-24-0) to build BACKWARD DELIMITERS. Attempts to REPEAT portions between BACKWARD DELIMITERS yields nothing. Attempts to [COMPARE](#page-27-0) portions between BACKWARD DELIMITERS fails.

A [DELIMITER](#page-21-1) beyond the [FINDINGS](#page-14-0) allows you to [REPEAT](#page-22-0) a portion outside the [FINDINGS](#page-14-0) and test that portion again to REPEAT it twice.

Think of the test-point as stopping between bytes when using [DELIMITERS,](#page-21-1) [PARSERS](#page-24-0), [JUMPS](#page-29-0) and BACKWARD tests.

#### **Example: JUMP back, [REPEAT](#page-22-0) and observe again**

*sr "/y/h/=,/d/e/d/\_,/d,/@1/@2/j3" "/d0{/d3}/D1/D2" <A.csv >B.csv*

searches for two lines that match perfectly after their first commas (/@1/@2). It then copies the text from the second line before its first comma into the first line, after its first comma. The copy is enclosed in braces {/d3}.

All counters and the [ERRORLEVEL](#page-32-0) are displayed on the terminal  $(\nmid Y)$ .

The [JUMP](#page-29-0)  $\frac{1}{3}$  puts the test-point back to the beginning of the second line so the [FINDINGS](#page-14-0) encompass only the first line. So, the next test will compare the second and third lines. Without the JUMP, the next test would compare the third and fourth lines. This also means that the copy operation of /d3 was legally taken from outside the final [FINDINGS.](#page-14-0)

<span id="page-32-1"></span>This can be used to merge similar records with differing first fields.

#### **STRING2 DRUDGES**

All [DRUDGES](#page-21-0) in [STRING2](#page-13-0) [\(REPEATERS](#page-22-0) and [COUNTERS\)](#page-28-0) share a common resource, which limits their total quantity to 10.

#### **FIND & SORT**

FIND and SORT are two filters that are built into most operating systems. They are used in many examples herein to demonstrate the use of other filters. But, they do not work the same in all environments!

## <span id="page-32-0"></span>*SR ERRORLEVELS:*

ERRORLEVELS below 256 are added together. ERRORLEVELS below 8 are non-fatal information. ERRORLEVELS from 8 to 255 are non-fatal syntax warnings. ERRORLEVELS above 256 are fatal. For operating systems that truncate ERRORLEVELS to 1 byte, 256 will be subtracted from these ERRORLEVEL numbers.

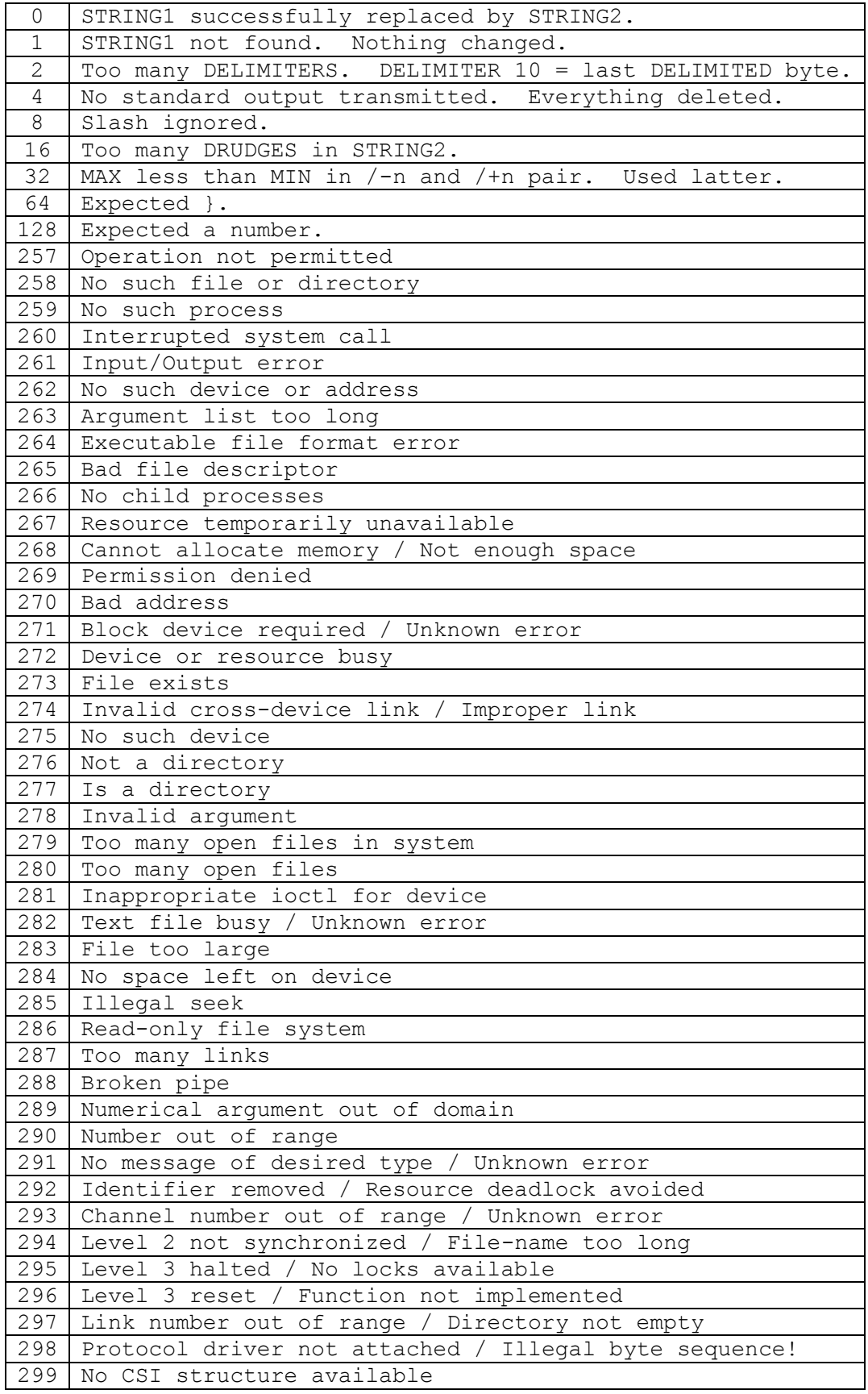

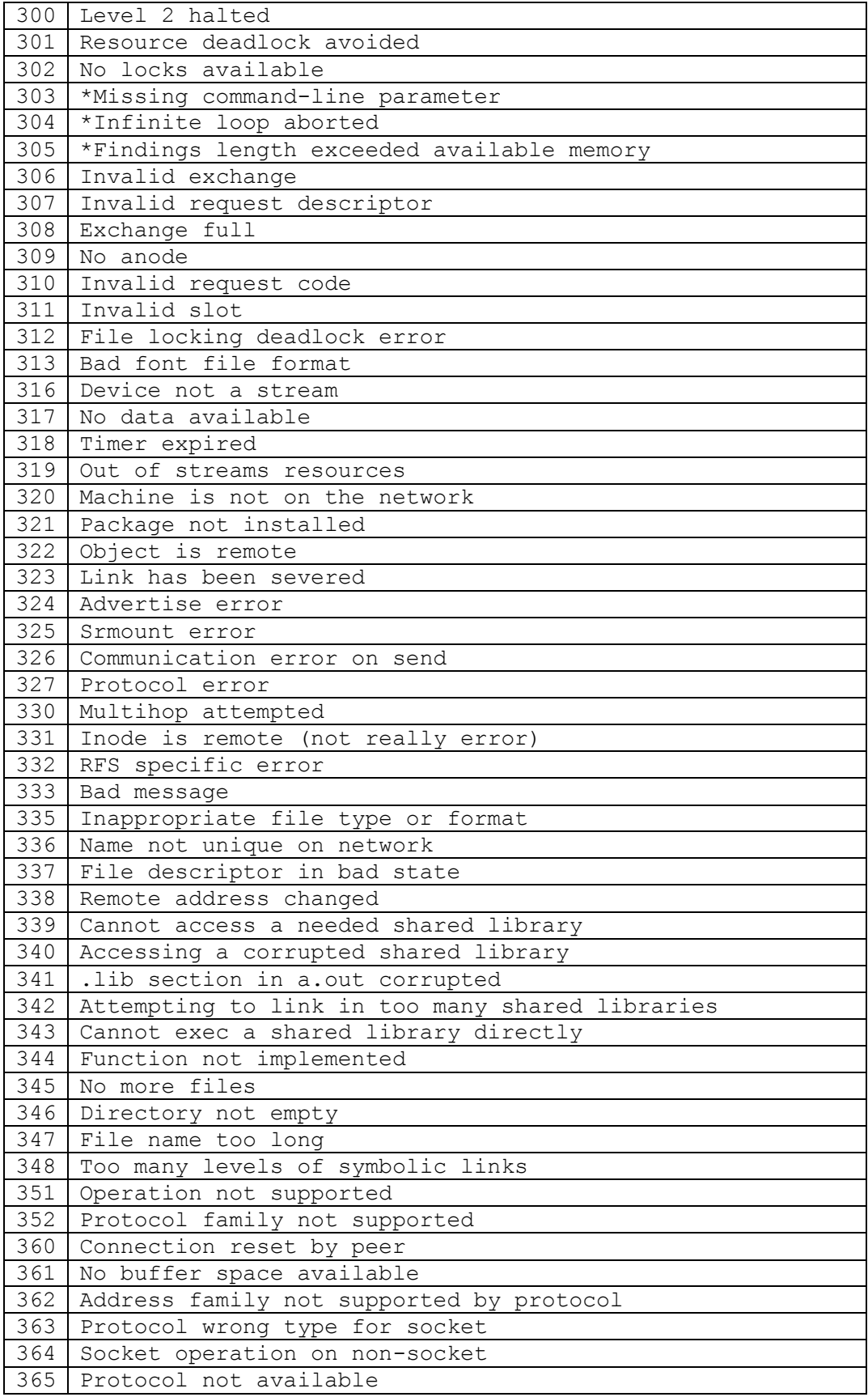

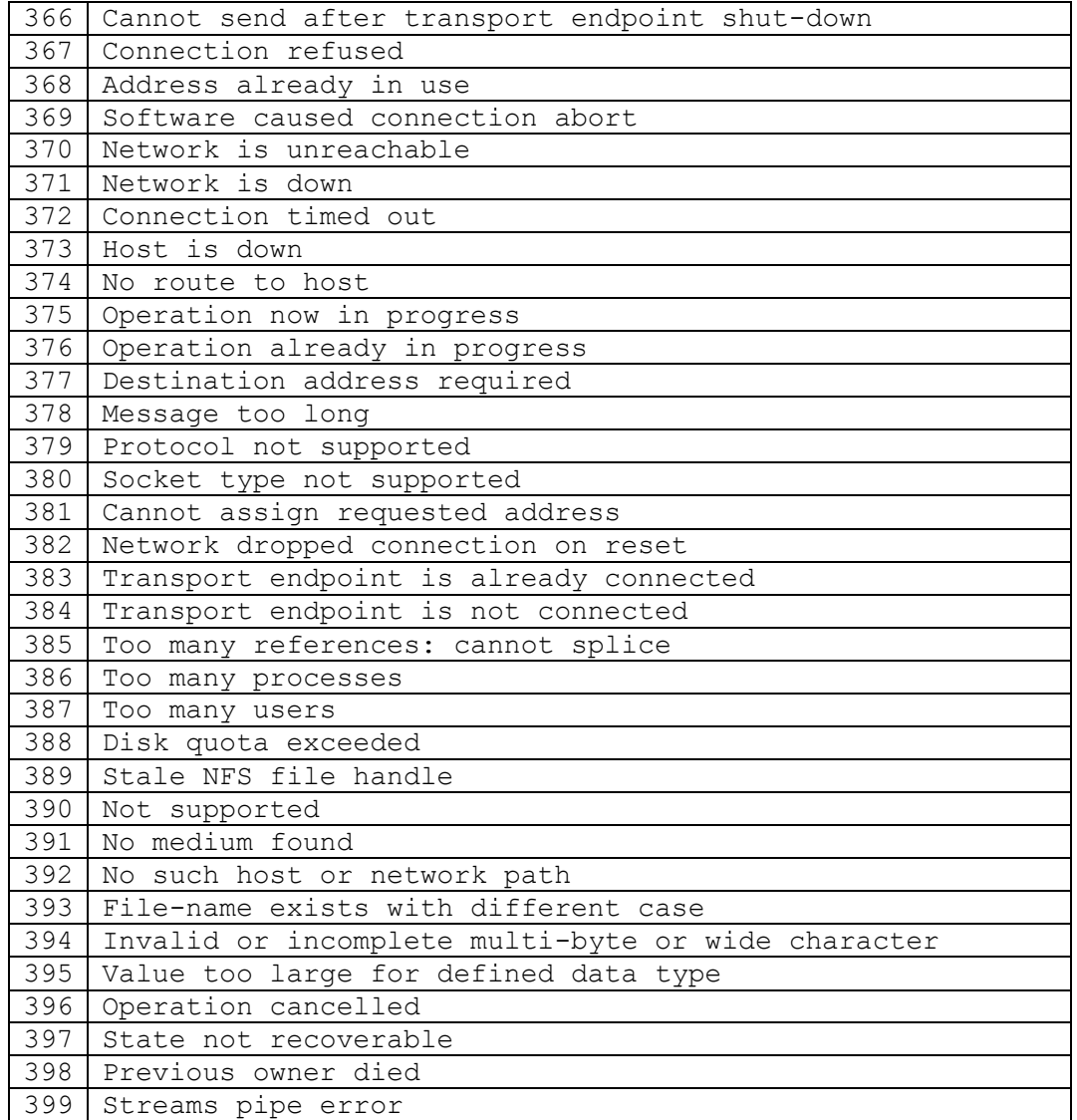